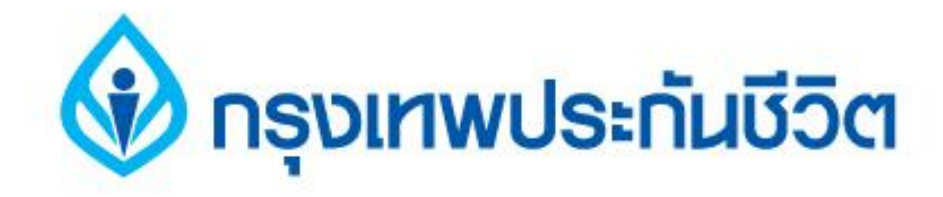

# **คู่มือการช าระเงินบริการ Bill Payment ช่องทาง ATM**

#### **ธนาคารธนชาต**

#### (v) กรุงเทพประทันชีวิต

## 1. ระบุรหัสผ่าน เข้าสู่ขั้นตอนการทำรายการชำระเงิน

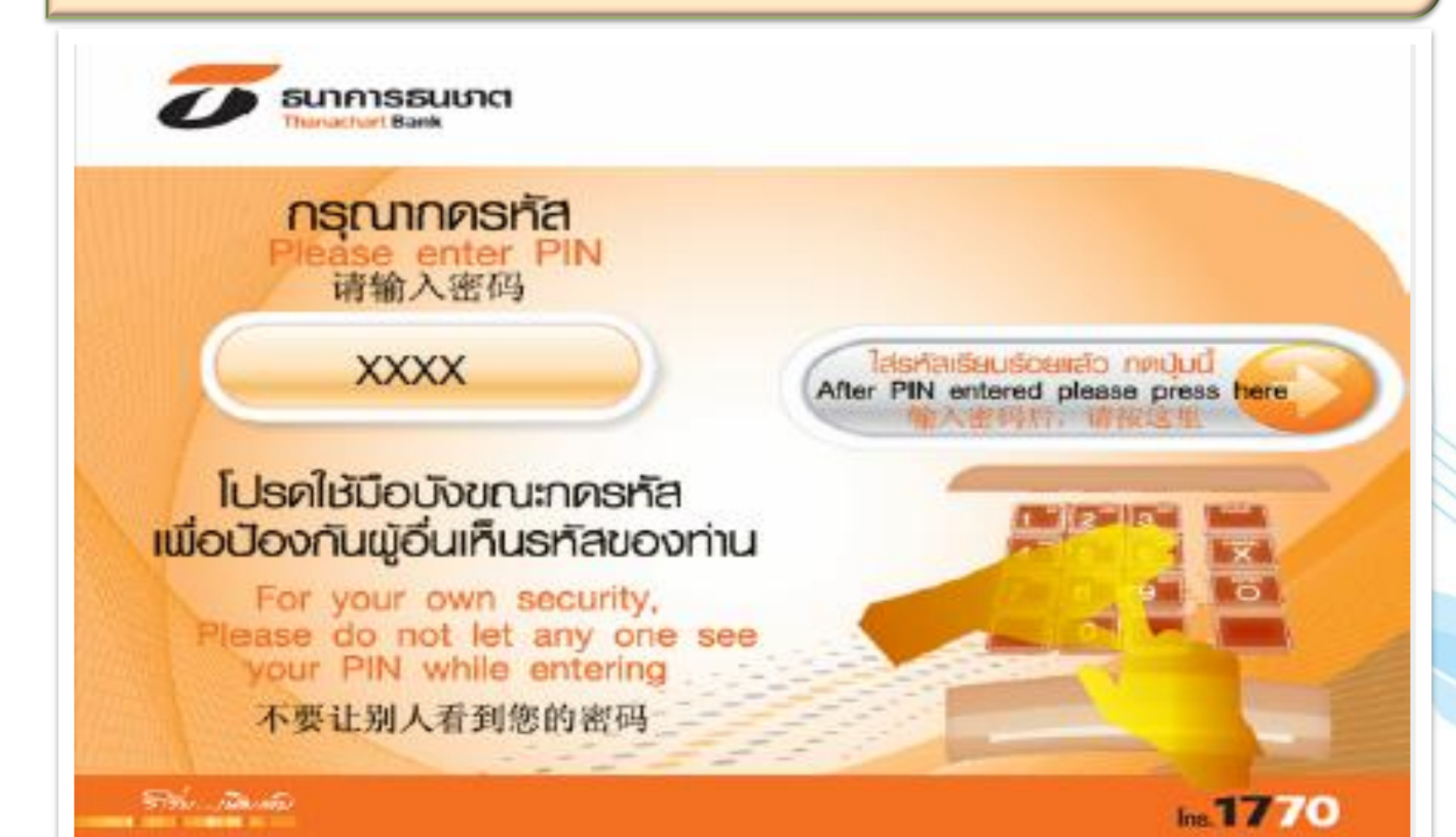

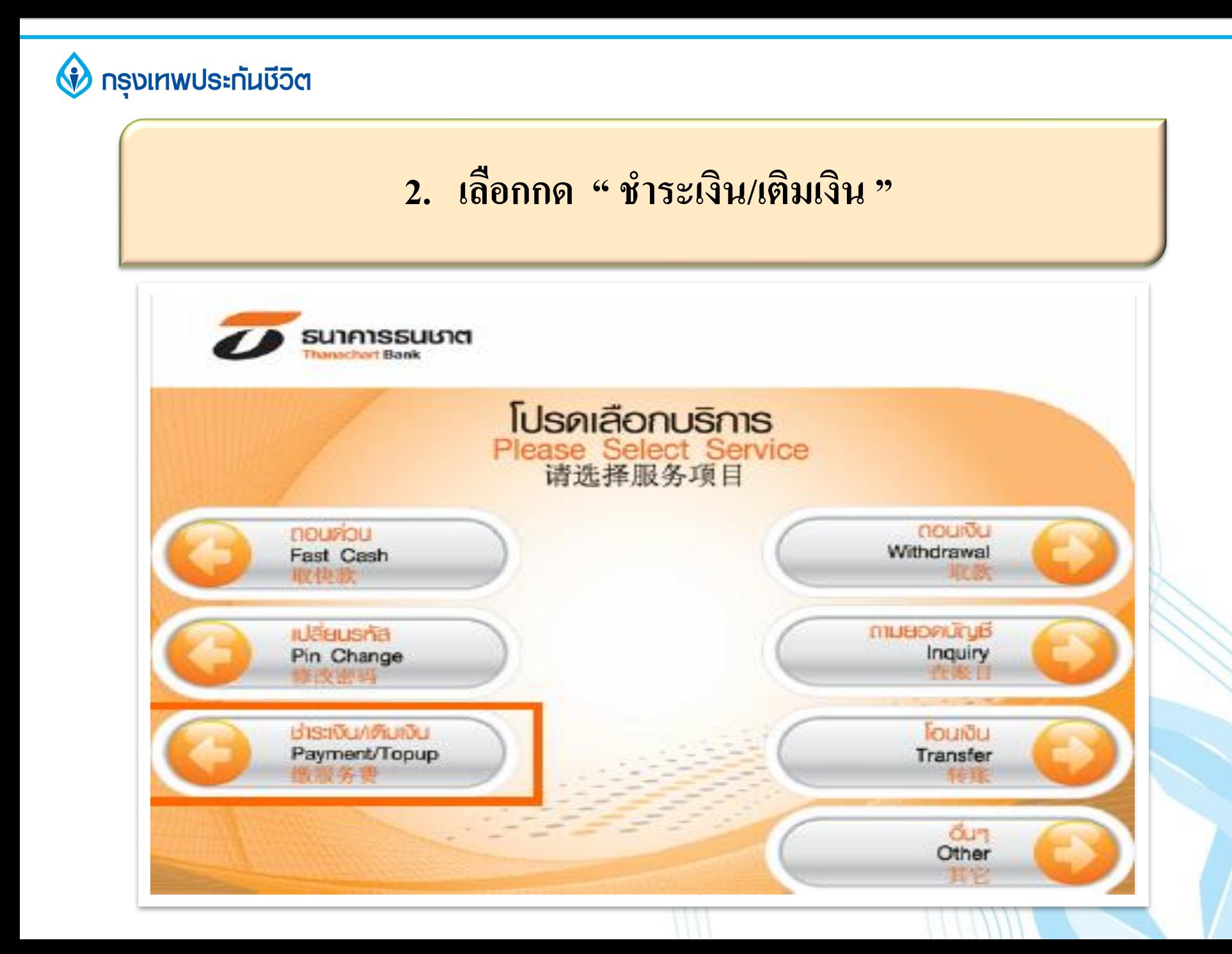

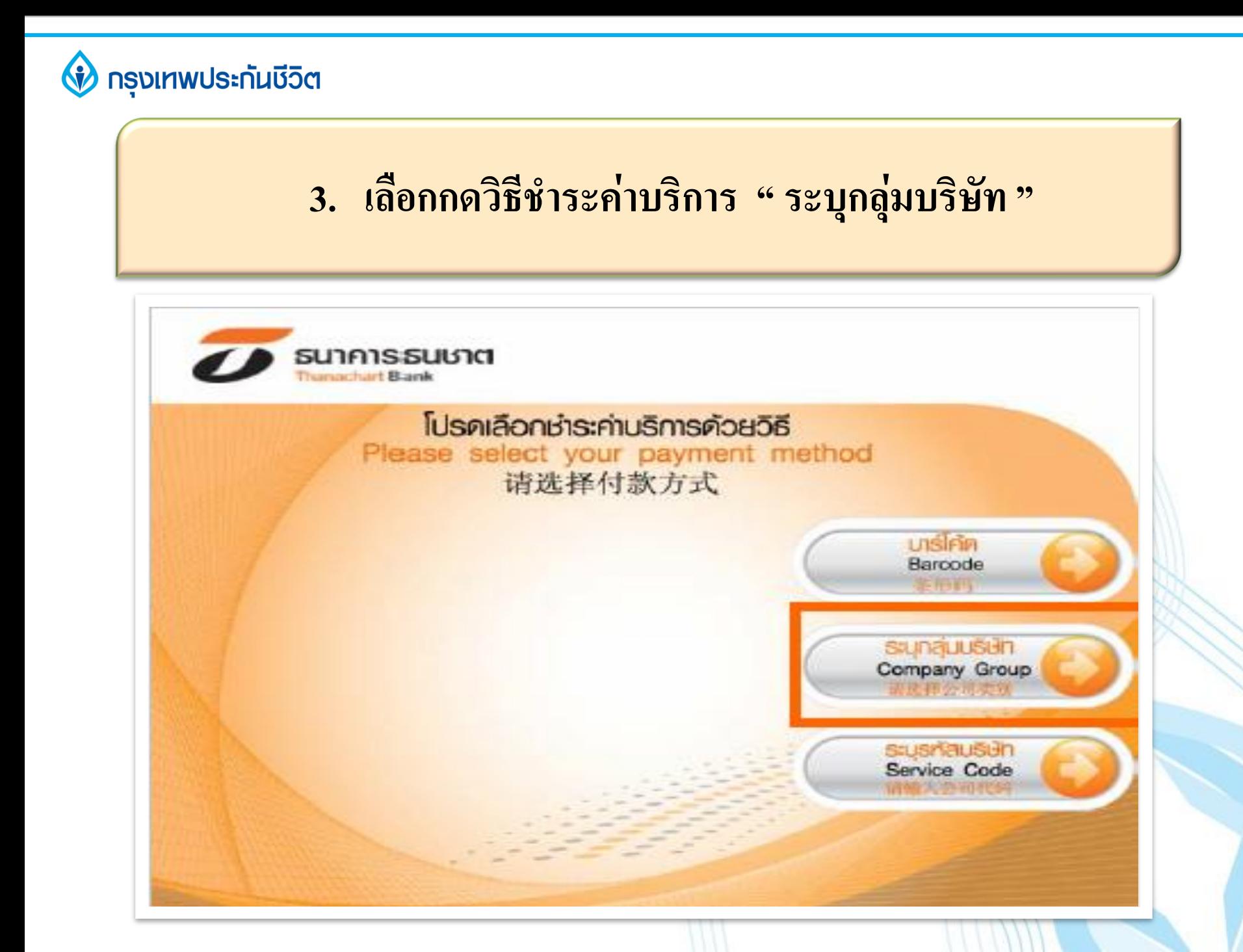

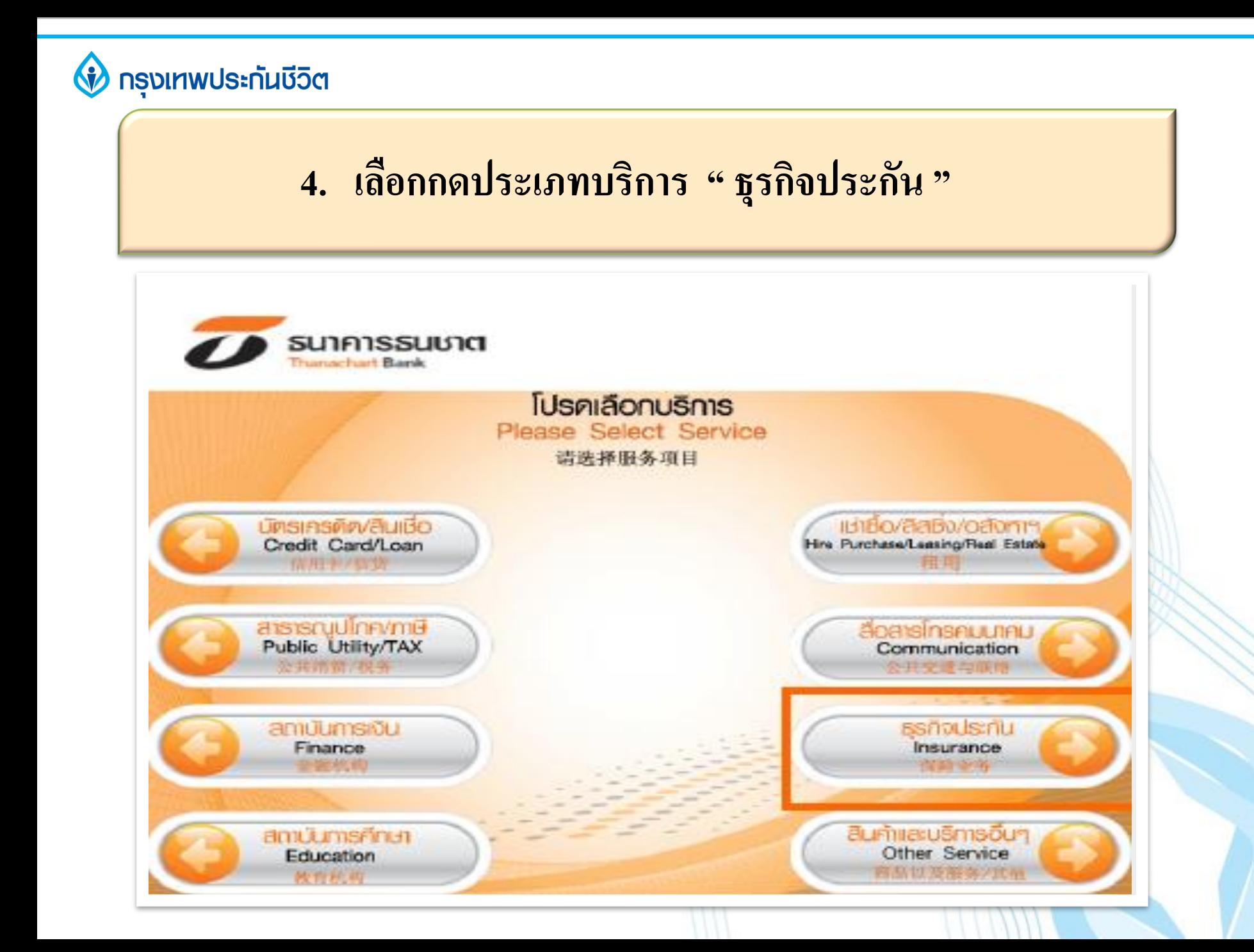

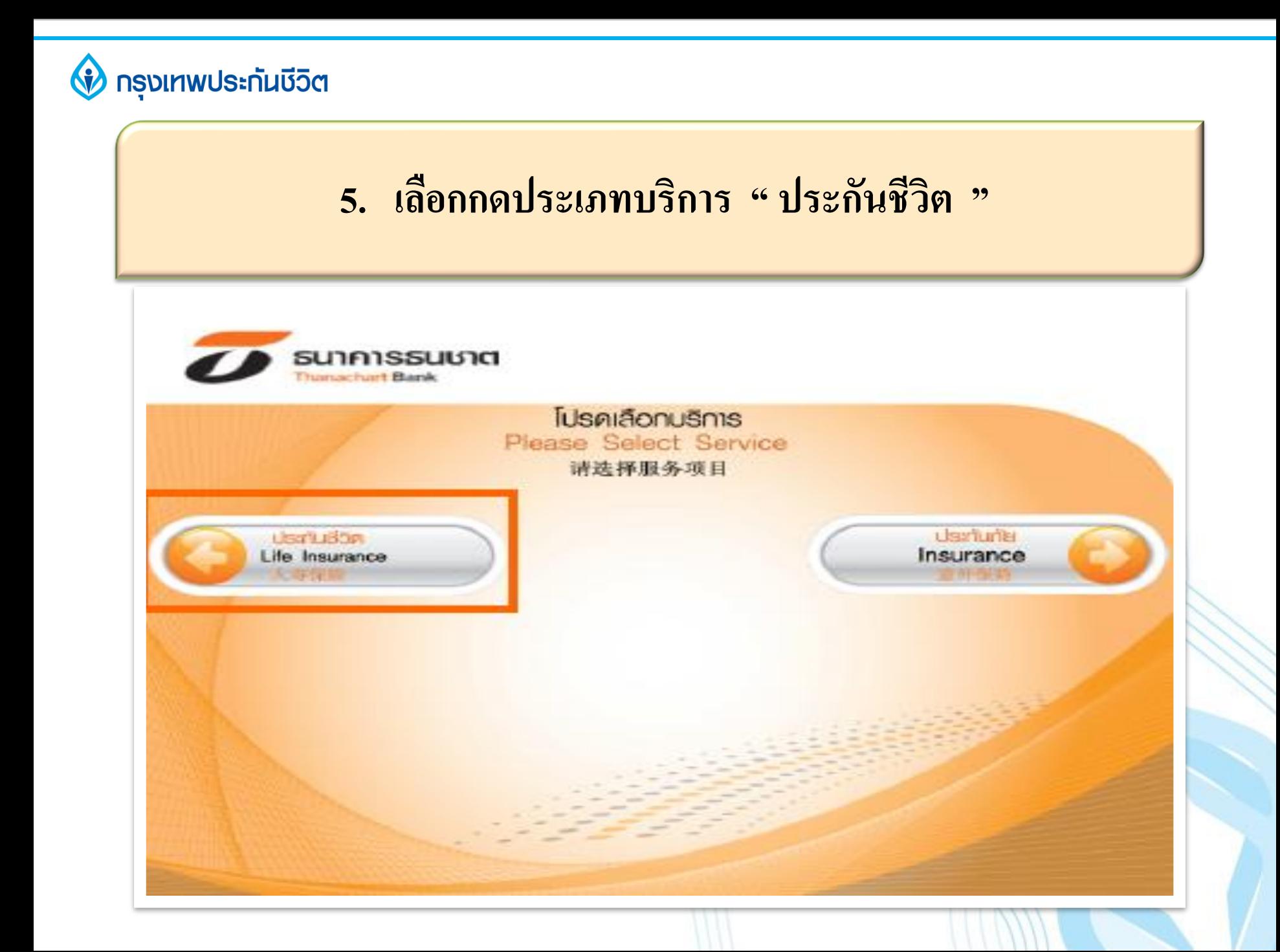

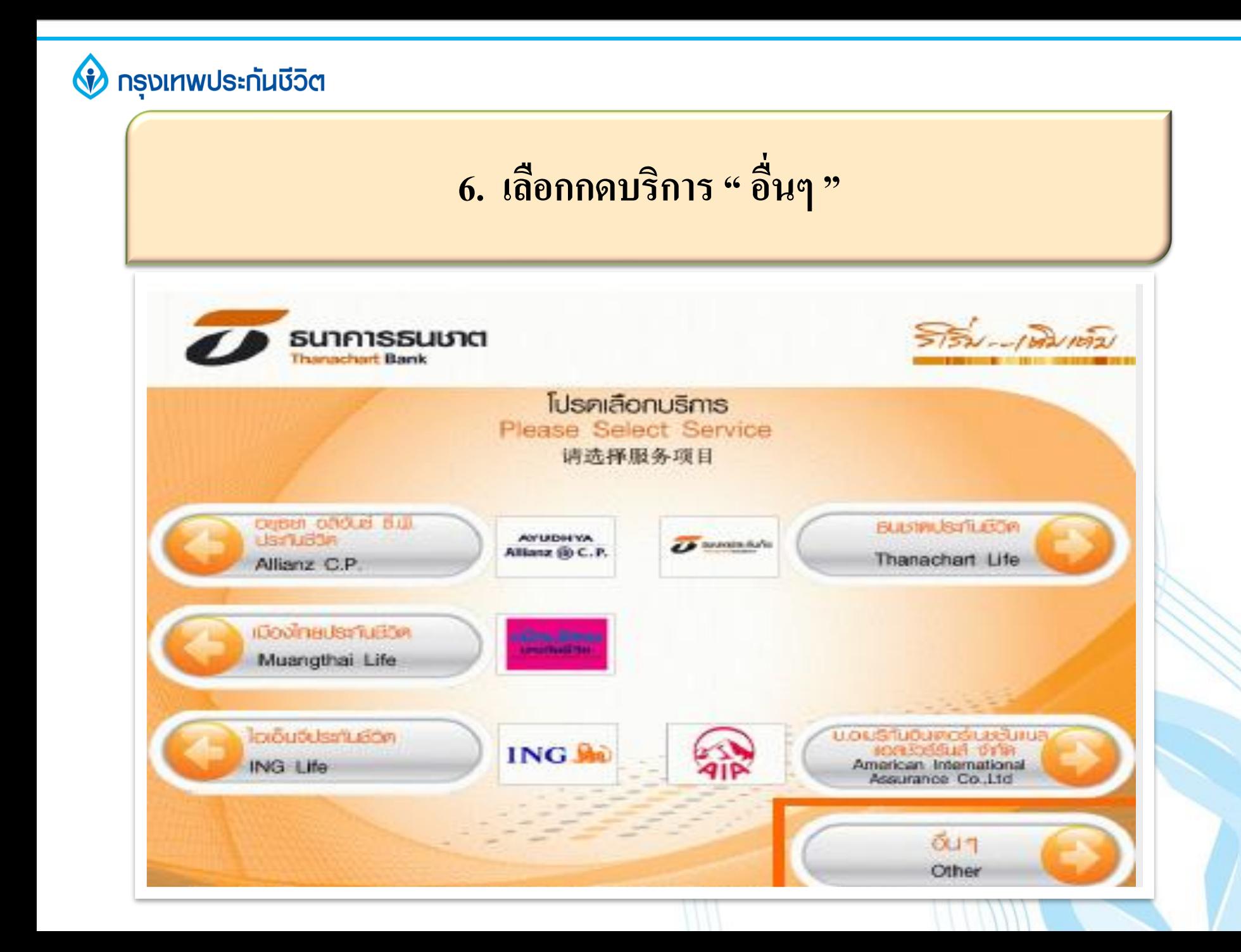

#### **V** กรุงเทพประทันชีวิต

#### **7. ระบุรหัสบริษัท 4 หลัก" 7212 " และกดยืนยัน**

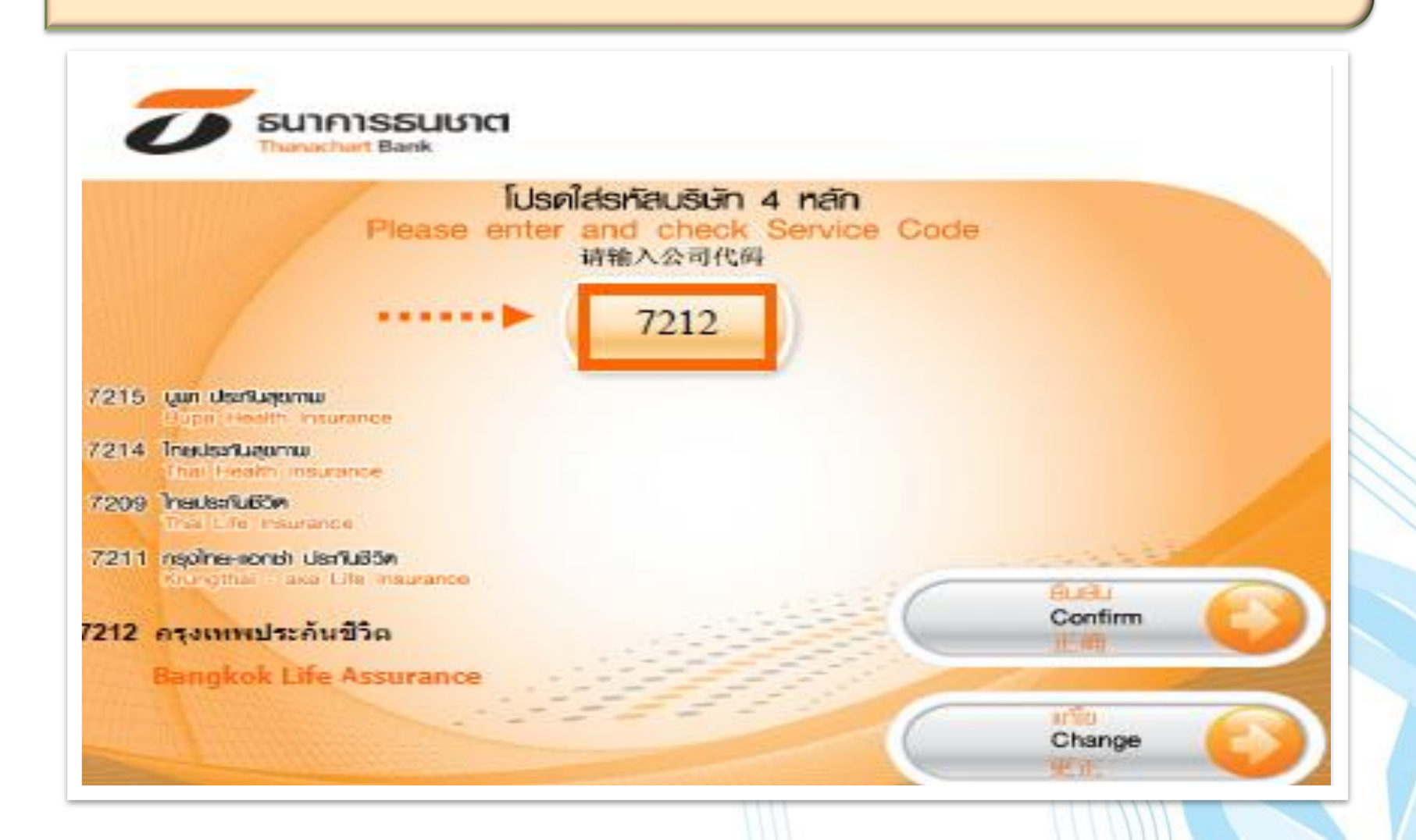

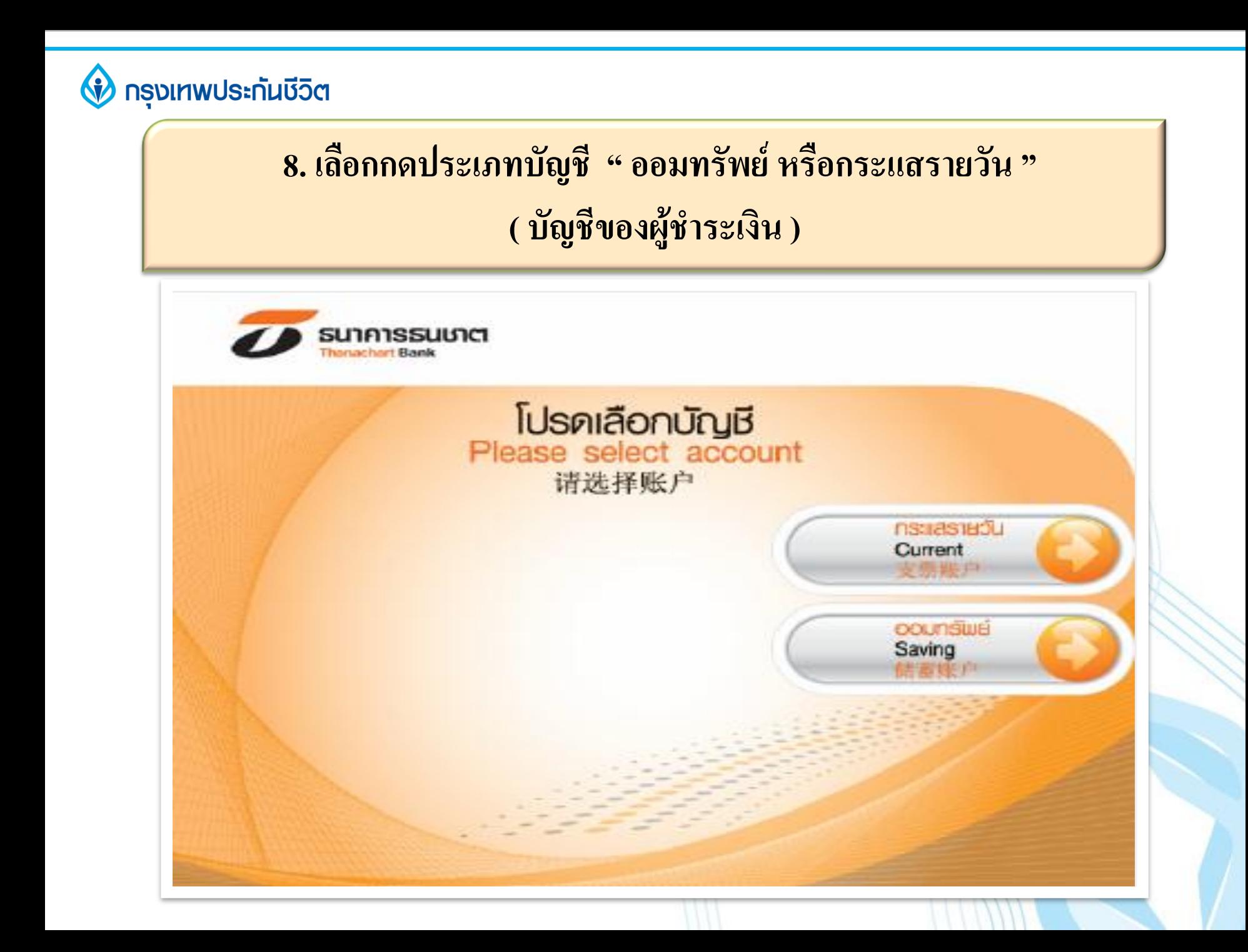

#### **v** กรุงเทพประทันชีวิต

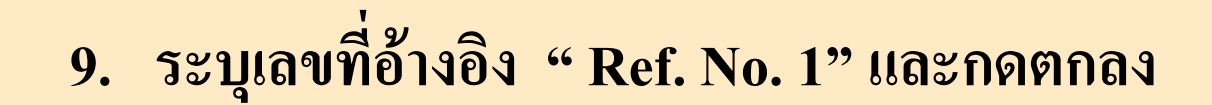

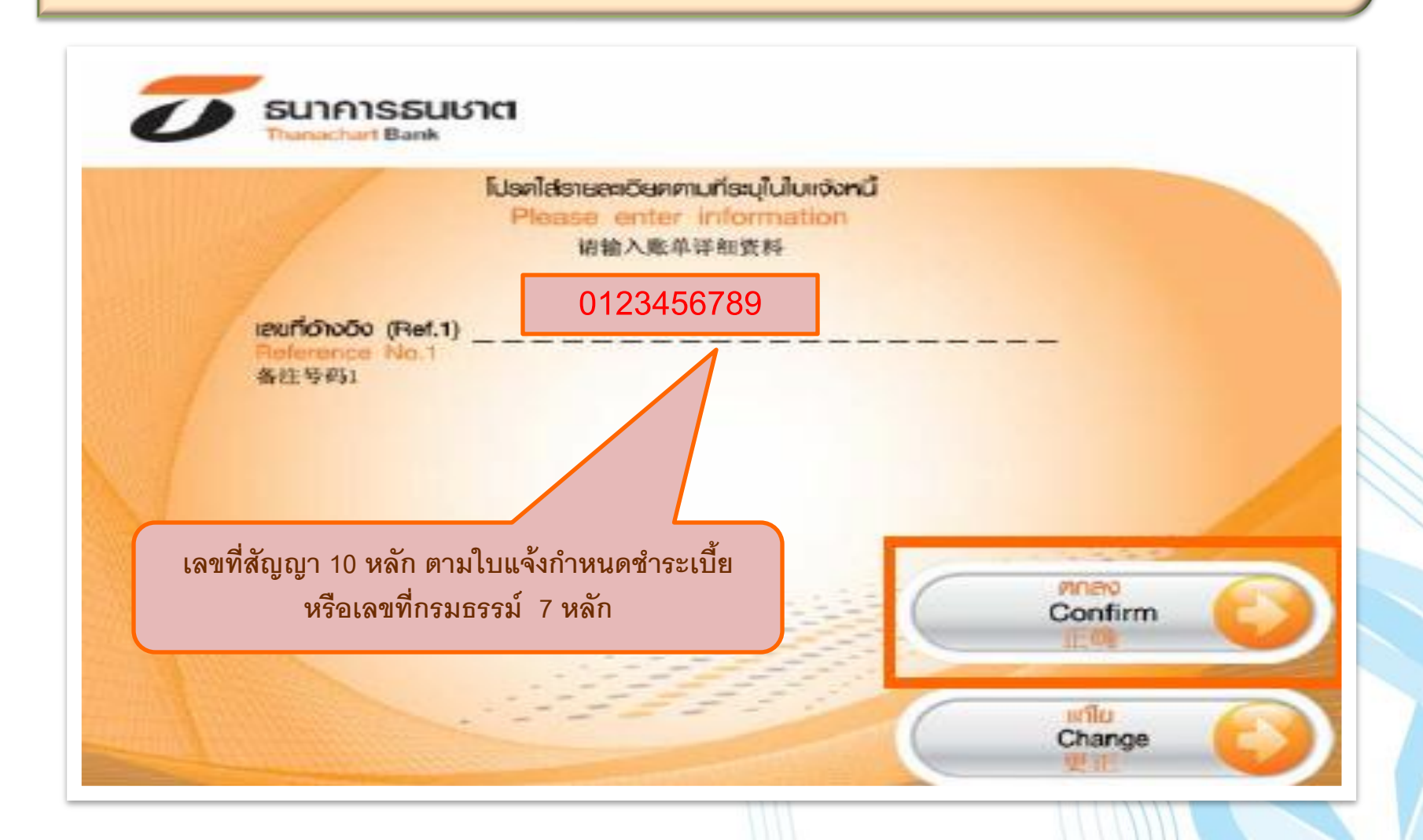

#### **V** กรุงเทพประทันชีวิต

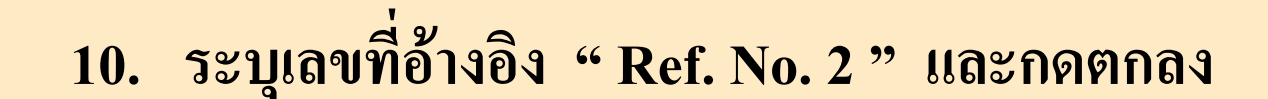

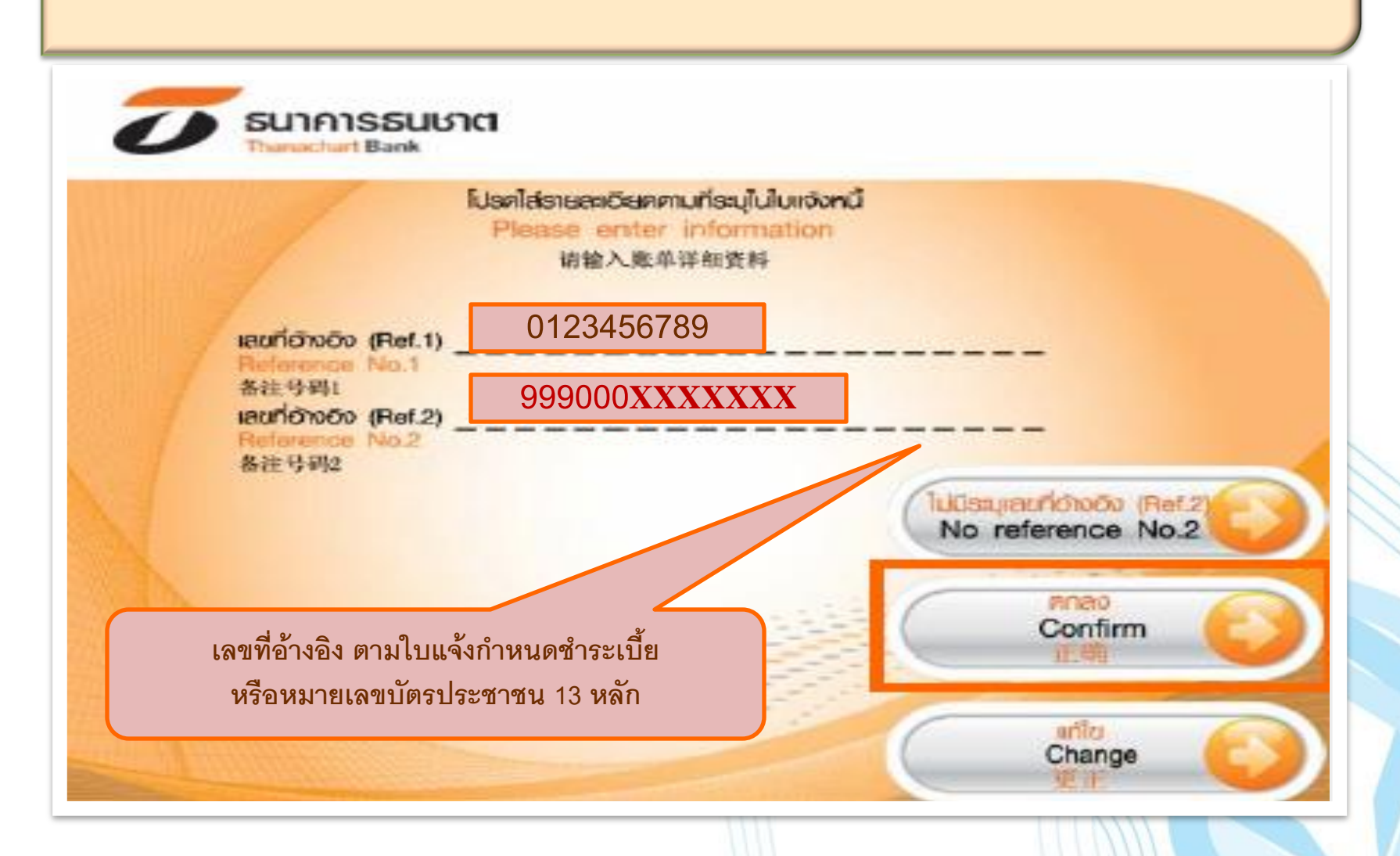

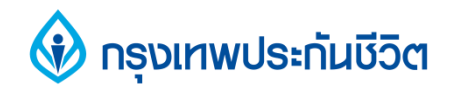

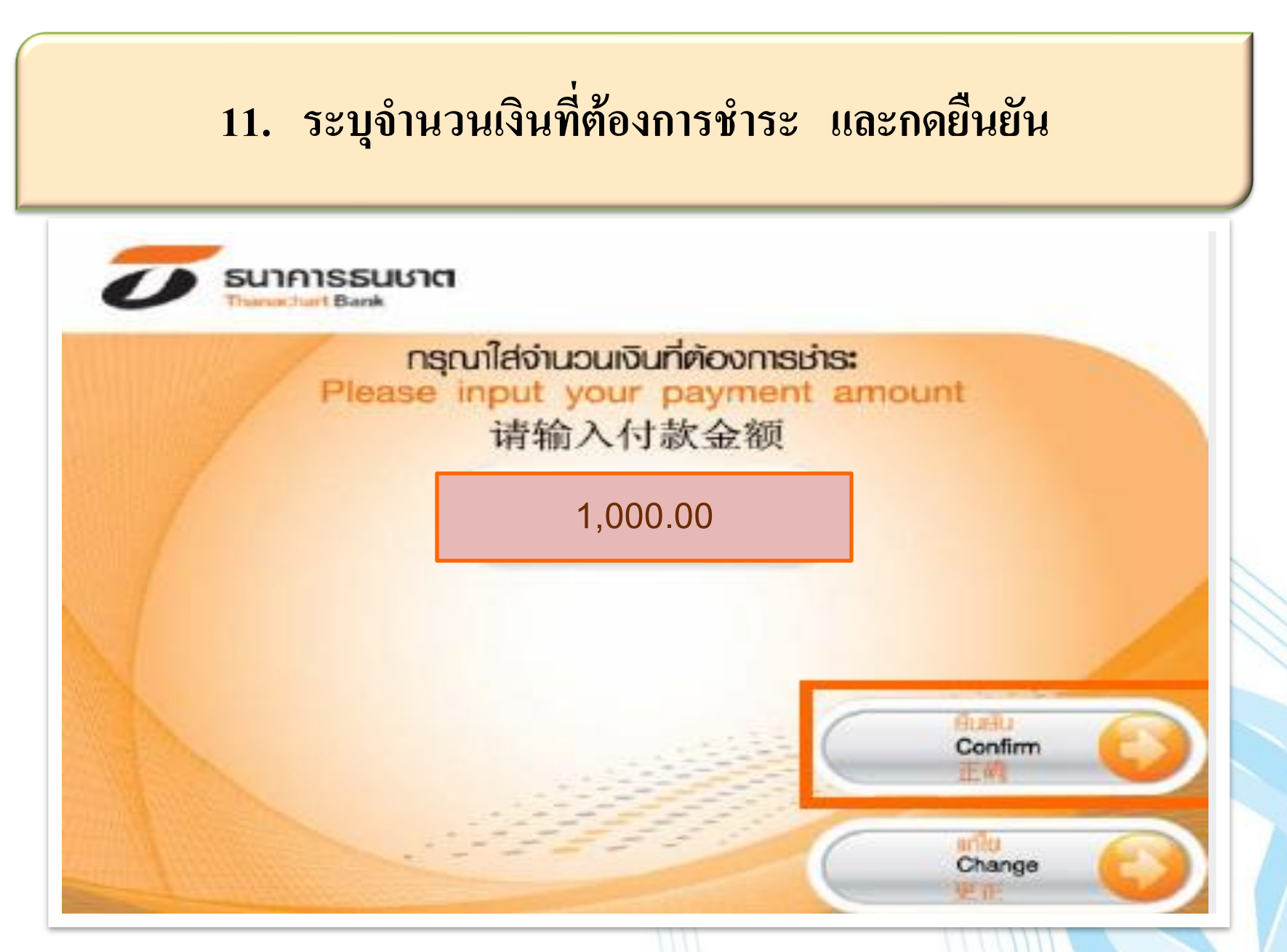

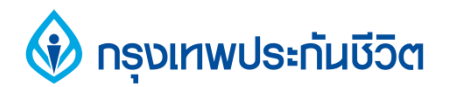

### 12. ตรวจสอบความถูกต้องของข้อมูล และกดยืนยัน

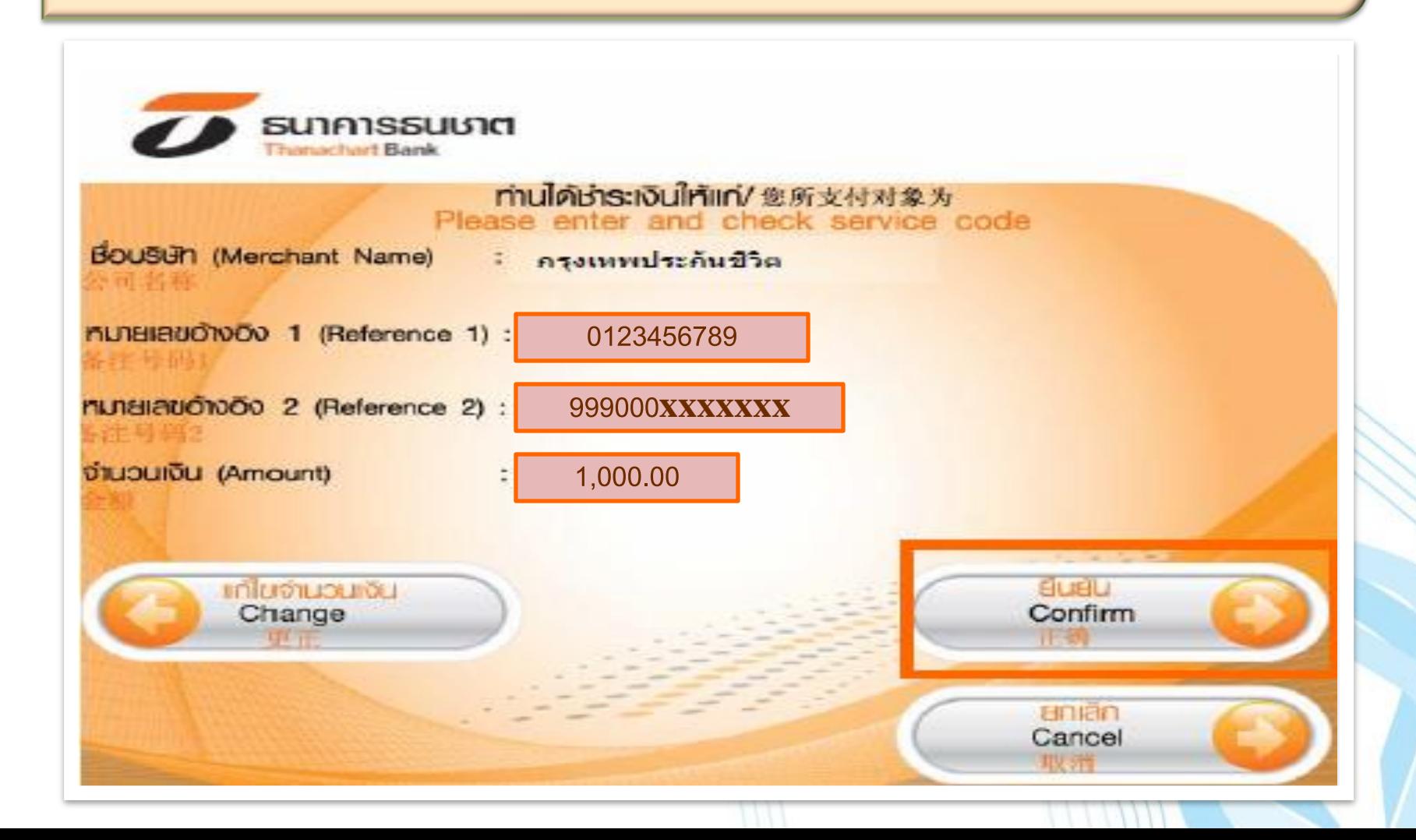

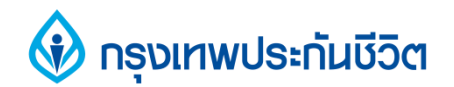

#### **13. การท ารายการช าระเงินเรียบร้อยแล้ว**

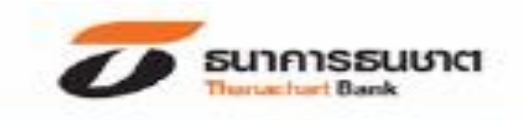

#### ขอบคุณที่ใช้บริการธนชาต<sub>2</sub> ATM **กรุณารับบัตรคืน**

Thank you for using THANACHART ATM Please take your card

谢谢使用泰纳昌银行ATM机请取回您的卡

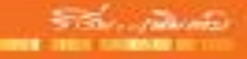

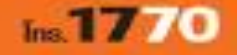